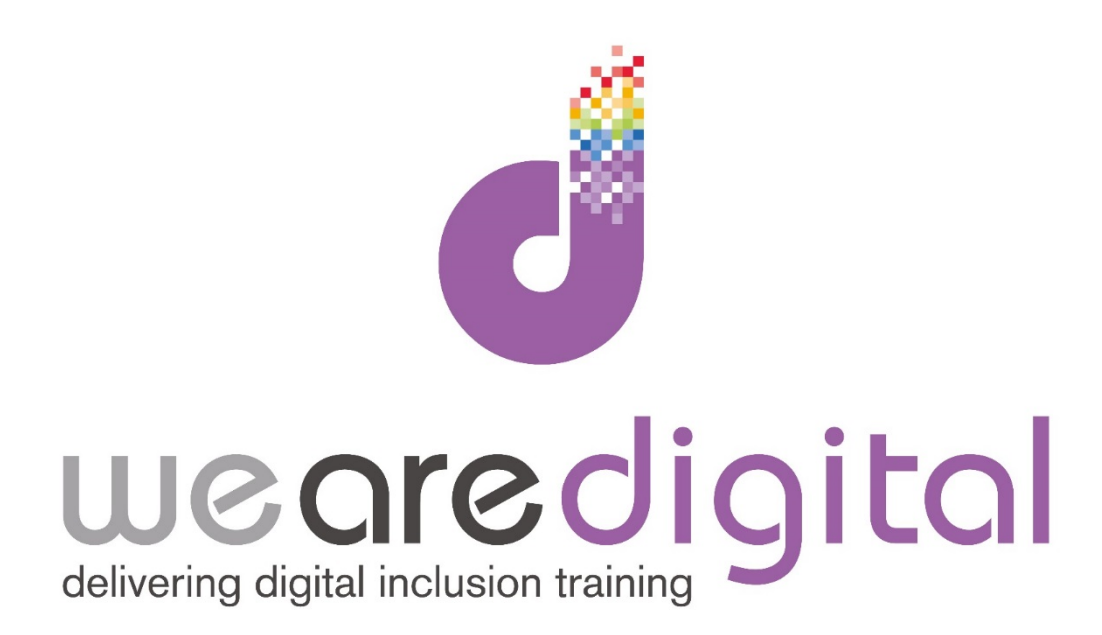

# **Introduction to Excel**

# **Basic Excel Skills**

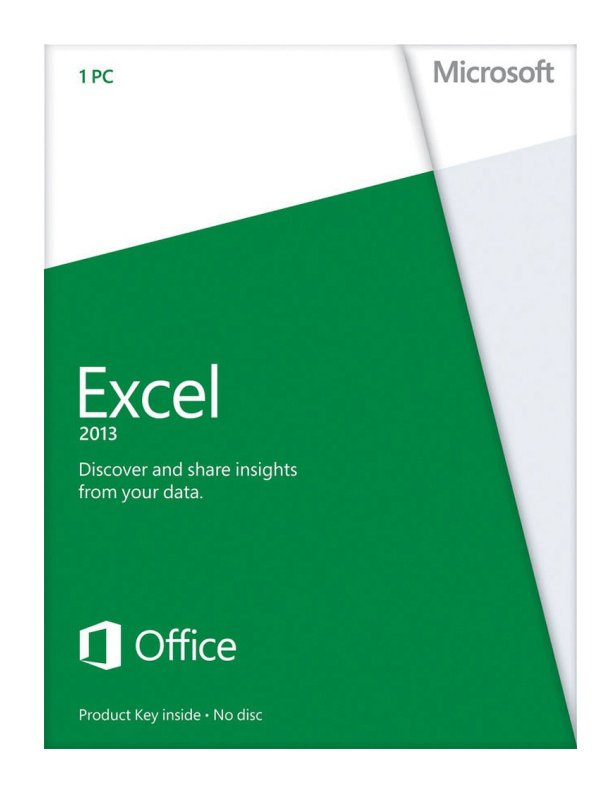

Call us on 03333 444019

## **Learning Guide Excel Basics**

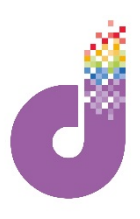

Excel is the industry standard spreadsheet application, with hundreds of built in functions it is the perfect tool for analysing data quickly. The latest versions have user friendly Wizards that enable new users to complete complex tasks quickly.

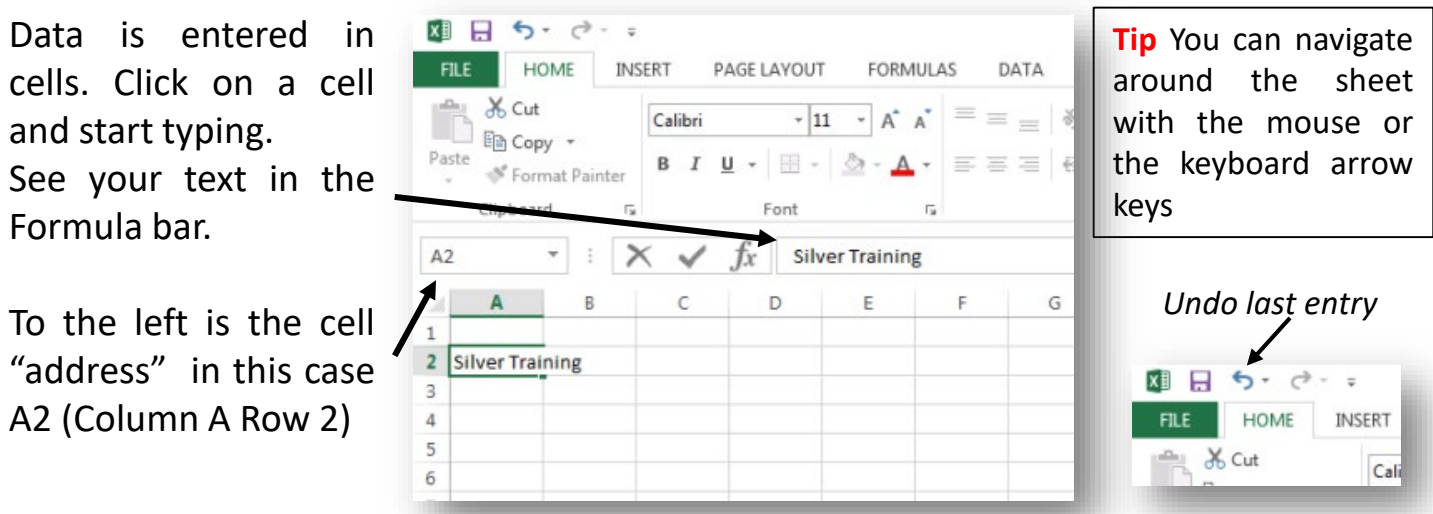

#### **The Ribbon.**

**If you're familiar with MS Office applications you will recognise the Ribbon. Here you can access 100's of commands that allow you to manipulate Excel**

| XII 日 ちゃ d・ 。                                            |                                                                                                    | Paint.xlsx - Excel |                                                             |                                                     |                                                             | <b>? 困 - 日 ×</b> |
|----------------------------------------------------------|----------------------------------------------------------------------------------------------------|--------------------|-------------------------------------------------------------|-----------------------------------------------------|-------------------------------------------------------------|------------------|
| <b>FILE</b><br>HOME<br>INSERT<br>PAGE LAYOUT<br>FORMULAS | VIEW<br>DATA<br>REVIEW                                                                                                   |                    |                                                             |                                                     |                                                             | Sign in          |
| <b>A</b> Cut<br>图 Copy -<br>Calibri                      | $\mathbf{F}[\mathbf{1}\mathbf{1} \cdot \mathbf{A} \cdot \mathbf{A}]^{\dagger}$ = = $\mathbf{F}$ = $\mathbf{F}$ Wrap Text | General            | F.                                                          |                                                     | $\text{A}$ $\sum$ AutoSum $\cdot$ $\frac{A}{Z}$ $\parallel$ |                  |
| Paste $\sqrt{\frac{1}{2}}$ Format Painter                | B I U - ⊞ - <mark>◇ - A</mark> - ≡ ≡ ≡ ∈ ∈ ≣ 国Merge & Center - <mark>- -</mark> - % , 1 % - %                            |                    | Conditional Format as Cell<br>Formatting * Table * Styles * | Insert Delete Format<br>Clear -<br>$\sim$<br>$\sim$ | Sort & Find &<br>Filter * Select *                          |                  |
| Clipboard<br>Font                                        | Alignment                                                                                                    | Number<br>Б.       | Styles                                                      | Cells                                               | Editing                                                     | $\sim$           |
| $\pm$ $\times$ $\sqrt$<br>Retailer<br>A1<br>Tx           |                                                                                                    |                    |                                                             |                                                     |                                                             | $\checkmark$     |

**Tip – Where you see an arrow below the menu, there are further options available.**

#### **Formatting:**

**Every cell can be formatted individually.**

**You can even copy and paste using the Format Painter.**

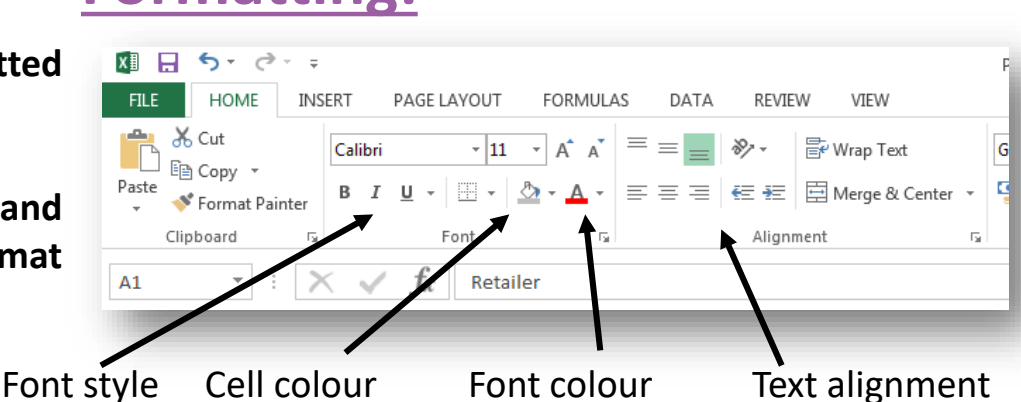

The menu ribbon is dynamic, so if you are working with Charts, the Chart ribbon appears , with all the commands that relate to Charts.

*Tip: If you hover over an icon on the menu ribbon – a further help balloon will appear*

## **Learning Guide**

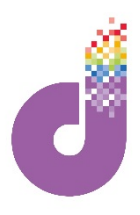

### **Managing the spreadsheet**

Cells can be made larger or smaller, rows and columns can be deleted or inserted and columns and rows can be hidden to make the spreadsheet easier to read.

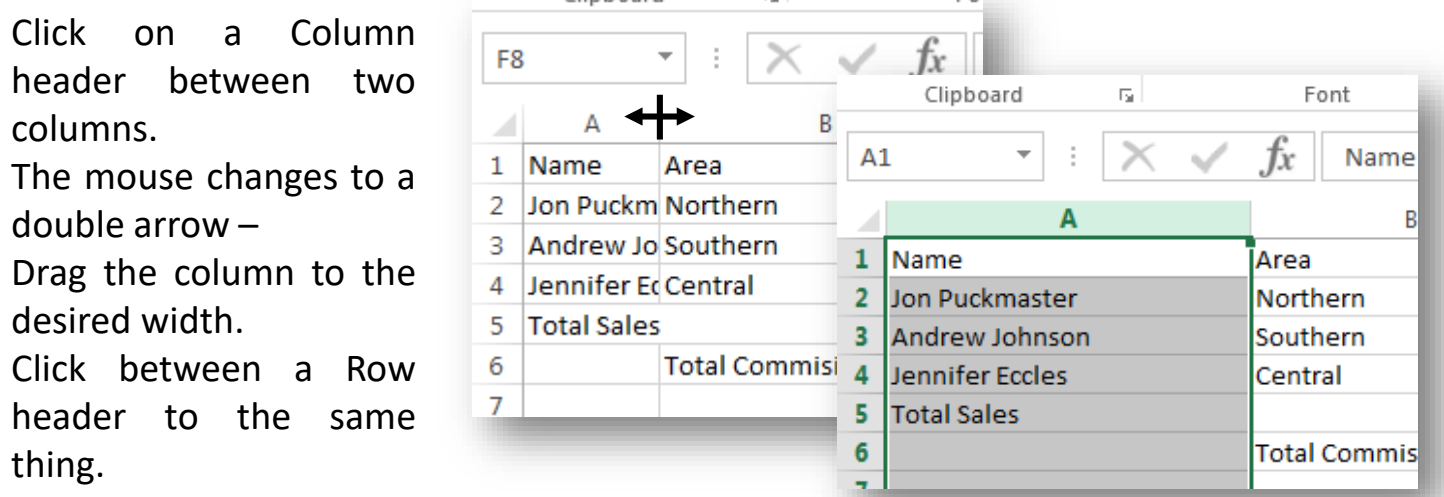

#### **Tip – If you make a mistake you can enter: CTRL and Z together, to undo the last action**

Excel allows you to freeze parts of the spreadsheet to make reading easier

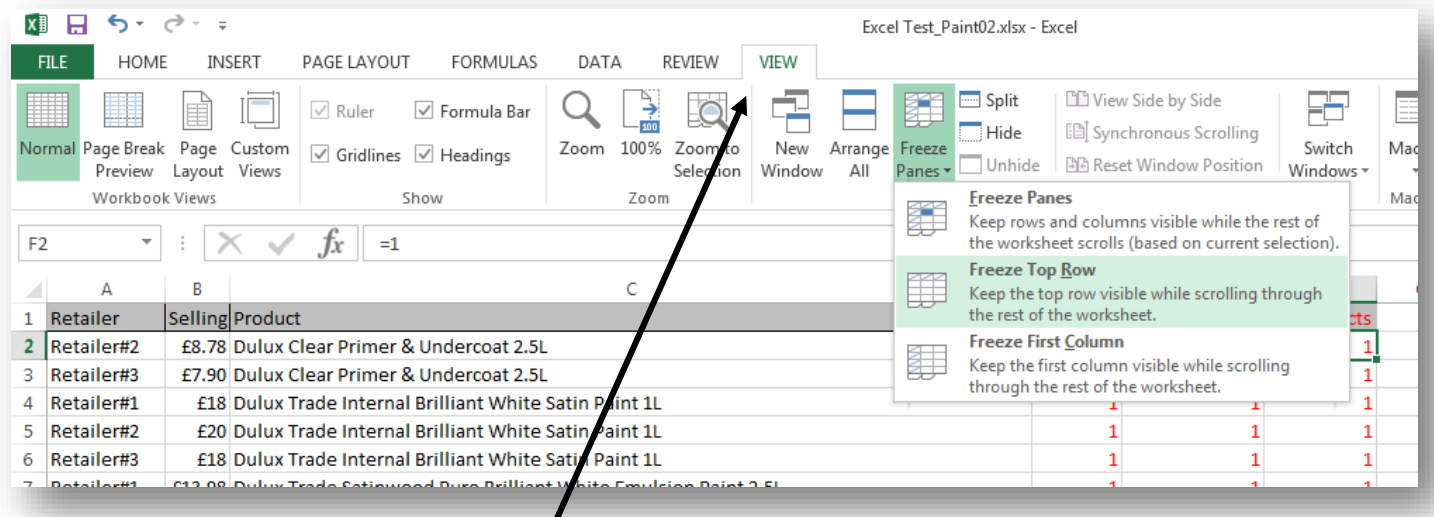

- 1. Click on the VIEW tab on the menu Ribbon
- 2. Click on Freeze Frames
- 3. Here we have selected Freeze Top Row
- 4. Now we can see the headings when we are scrolling down our spreadsheet.

*Tip: You can also split the spreadsheet into 4 parts for easier viewing.*

## **Learning Guide**

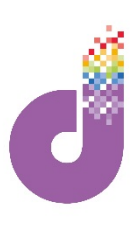

#### **Calculations**

**The backbone of Excel is its ability to carry out complex calculations quickly and easily. All of Excels functions are accompanied by a Wizard that helps you complete the formula . Below is one of the most commonly used - AutoSum**

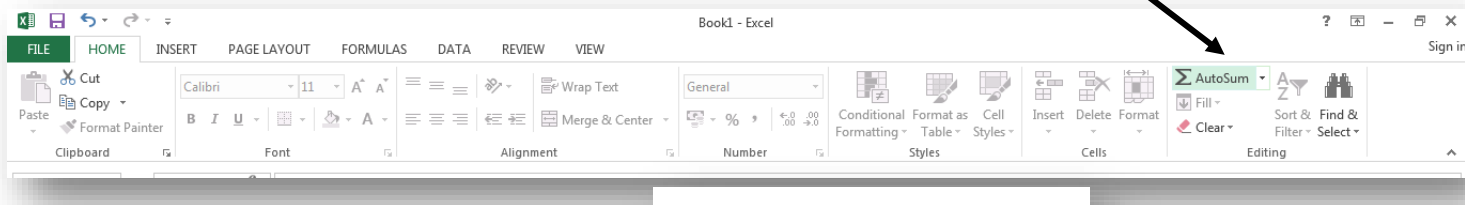

Here we have a column of figures we want to add up. AutoSum makes this very easy.

- 1. First, we click on the cell we want to put the answer in. In this case just below the figures.
- 2. Click on the AutoSum icon on the HOME ribbon.
- 3. Immediately we see that AutoSum has found the figures the cells are highlighted by a flashing border.
- 4. Use the Enter or Return key on your keyboard to complete the calculation.

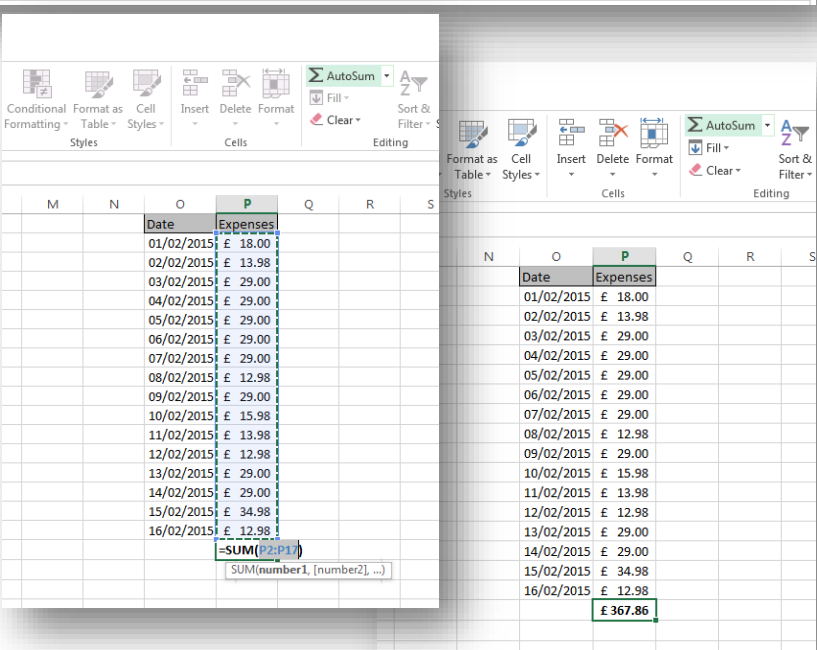

#### **Common calculations**

#### **All formulas and calculations in Excel start with the Equals sign = . Here some examples of the more common calculations you will use:**

1. To ADD two cells together simply use the **+** sign. Clipboard  $\overline{\mathrm{R}}$ Starting in cell C1, enter = then click on cell A1,  $C1$ enter **+** then click on cell B1. B Δ 2. Your answer is in cell C1.  $\mathbf{1}$ 8 3. If we want to subtract something then we simply  $\overline{2}$ 8 use the Minus sign - . See the formula in the 3 8 Formula Bar. Format Painter 4. To divide we use **/** and to multiply we use **\***  $\overline{\mathbb{F}_2}$ 

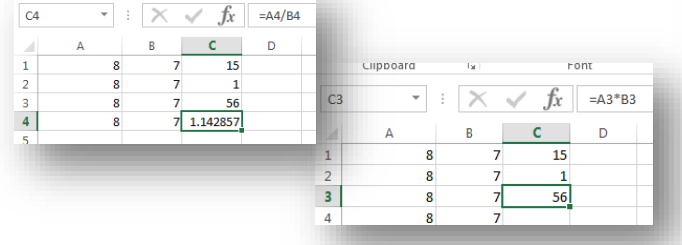

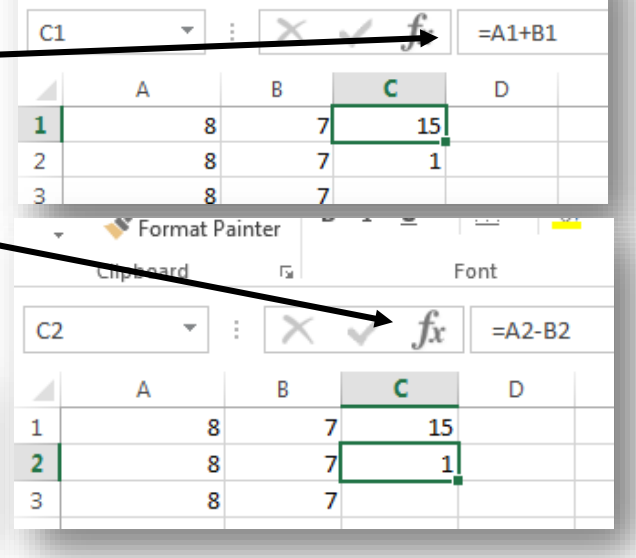

Font

*Tip: You can see all the formulas in the FORMULAs tab on the ribbon*